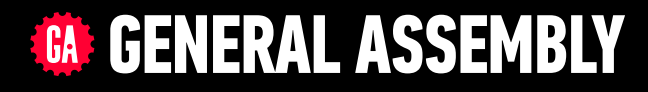

# **JAVASCRIPT DEVELOPMENT**

Sasha Vodnik, Instructor

### **HELLO!**

- 1. Pull changes from the svodnik/JS-SF-12-resources repo to your computer
- 2. Open the 16-deploying folder in your code editor

#### **JAVASCRIPT DEVELOPMENT**

# **DEPLOYING YOUR APP**

## **LEARNING OBJECTIVES**

At the end of this class, you will be able to

- ‣ Understand what hosting is.
- ‣ Identify a program's needs in terms of host providers.
- ‣ Ensure backward compatibility by using Babel to transpile code.

**4**

‣ Deploy to a web host.

## **AGENDA**

- ‣ Convert code to a module
- ‣ Transpile with Babel
- ‣ Deploy with Firebase

### **WEEKLY OVERVIEW**

**WEEK 9** Deploying your app / Final project lab

**WEEK 10** (holiday) / React

WEEK 11 Final project presentations!

## **HOMEWORK REVIEW**

### **ACTIVITY**

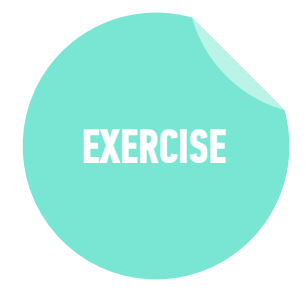

#### **KEY OBJECTIVE**

‣ Review Feedr project and show off your work

#### **TYPE OF EXERCISE**

‣ Groups of 2-4

#### **TIMING**

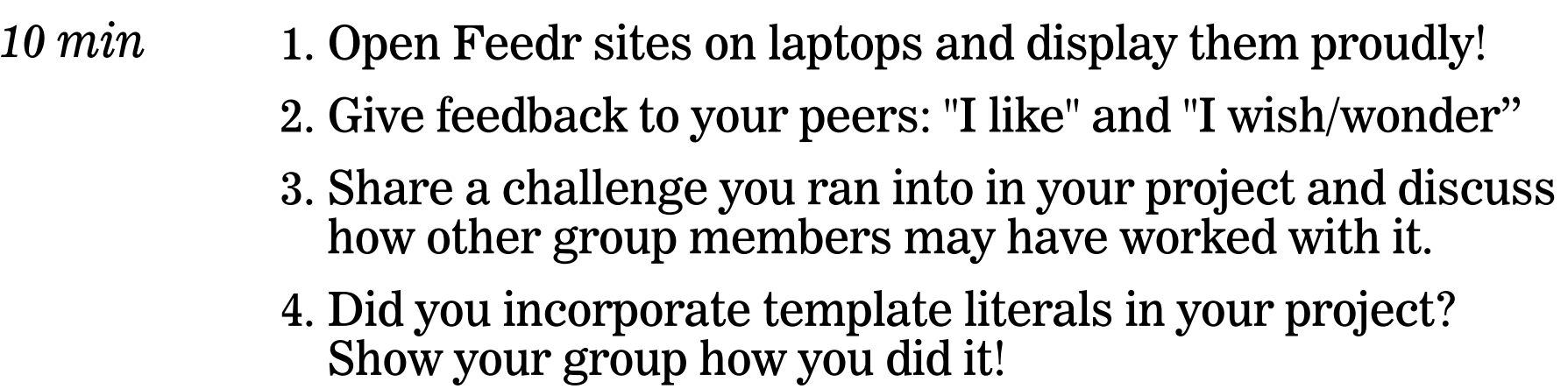

### **ACTIVITY**

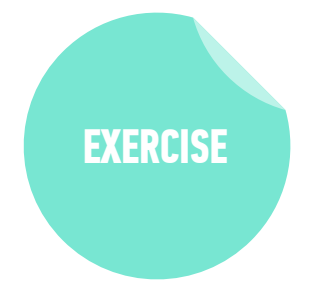

#### **KEY OBJECTIVE**

‣ Check in on final projects

#### **TYPE OF EXERCISE**

 $\triangleright$  Groups of 2-4

#### **TIMING**

- *6 min* 1. Share what you have done so far on your final project (notes/outline, wireframe, pseudocode, basic functionality…)
	- 2. Share your next step. If you're not sure, share where you are right now and brainstorm with your group what next steps might look like.

## **EXIT TICKET QUESTIONS**

- 1. What are the advantages and disadvantages of using Firebase. Are there comparable offerings?
- 2. What is webpack?

# **CONVERTING CODE TO A MODULE**

### **BUILDING BLOCKS OF A MODULE**

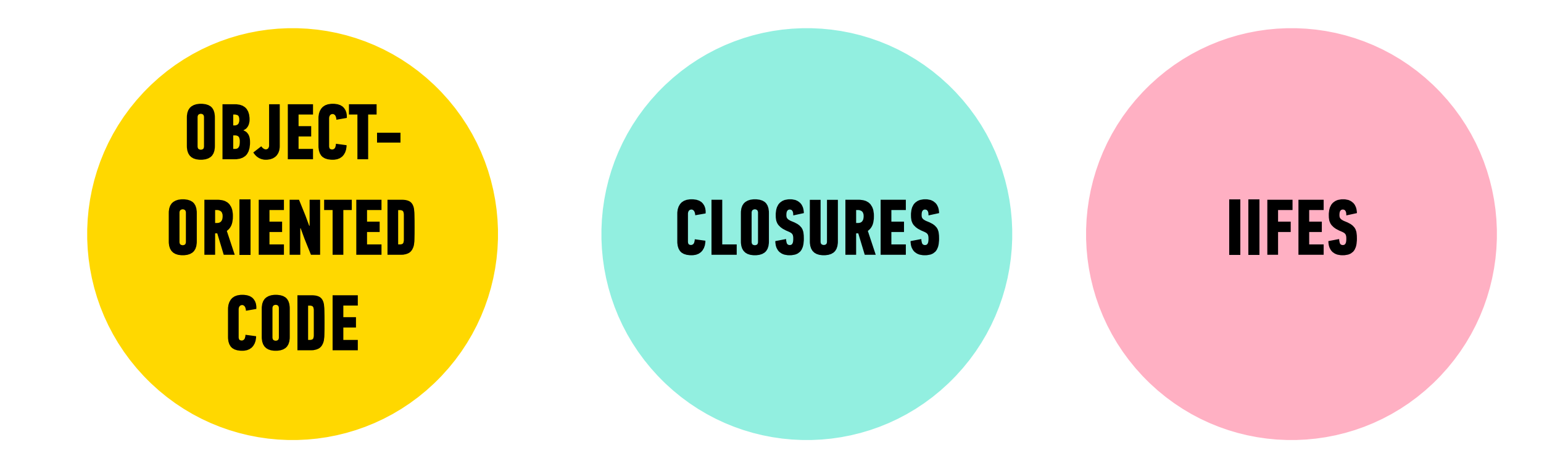

## **THE MODULE PATTERN**

- ‣Using an IIFE to return an object literal
- ‣The methods of the returned object can access the private properties and methods of the IIFE (closures!), but other code cannot do this
- ‣This means specific parts of the IIFE are not available in the global scope

## **BUILDING A MODULE**

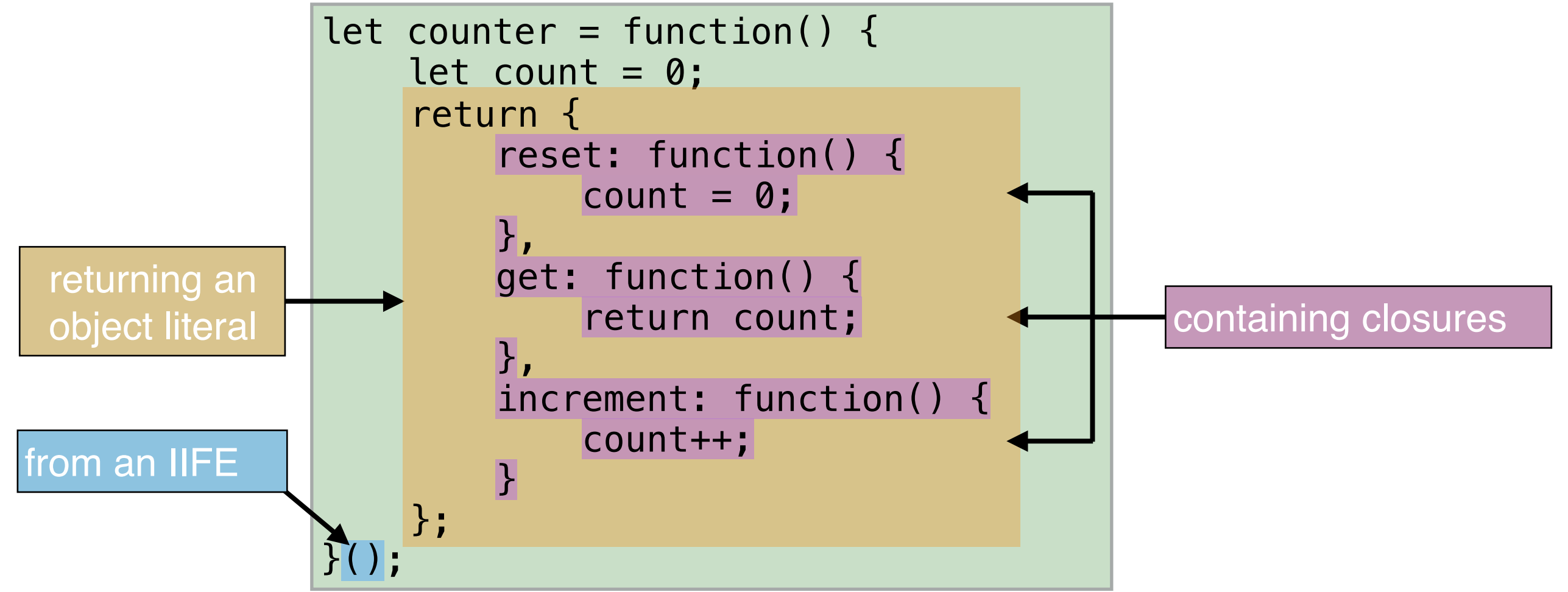

## **BENEFITS OF THE MODULE PATTERN**

- ‣Keeps some functions and variables private
- ‣Avoids polluting the global scope
- ‣Organizes code into objects

## **CREATING A REVEALING MODULE**

- 1. Group variables and functions within an IIFE.
- 2. Return an object from the IIFE containing properties and/or methods that are aliases for variables and/or functions within the IIFE.
- 3. Change any references to the variables and functions outside of the IIFE to use object notation and reference the aliases you defined.

#### **LET'S TAKE A CLOSER LOOK**

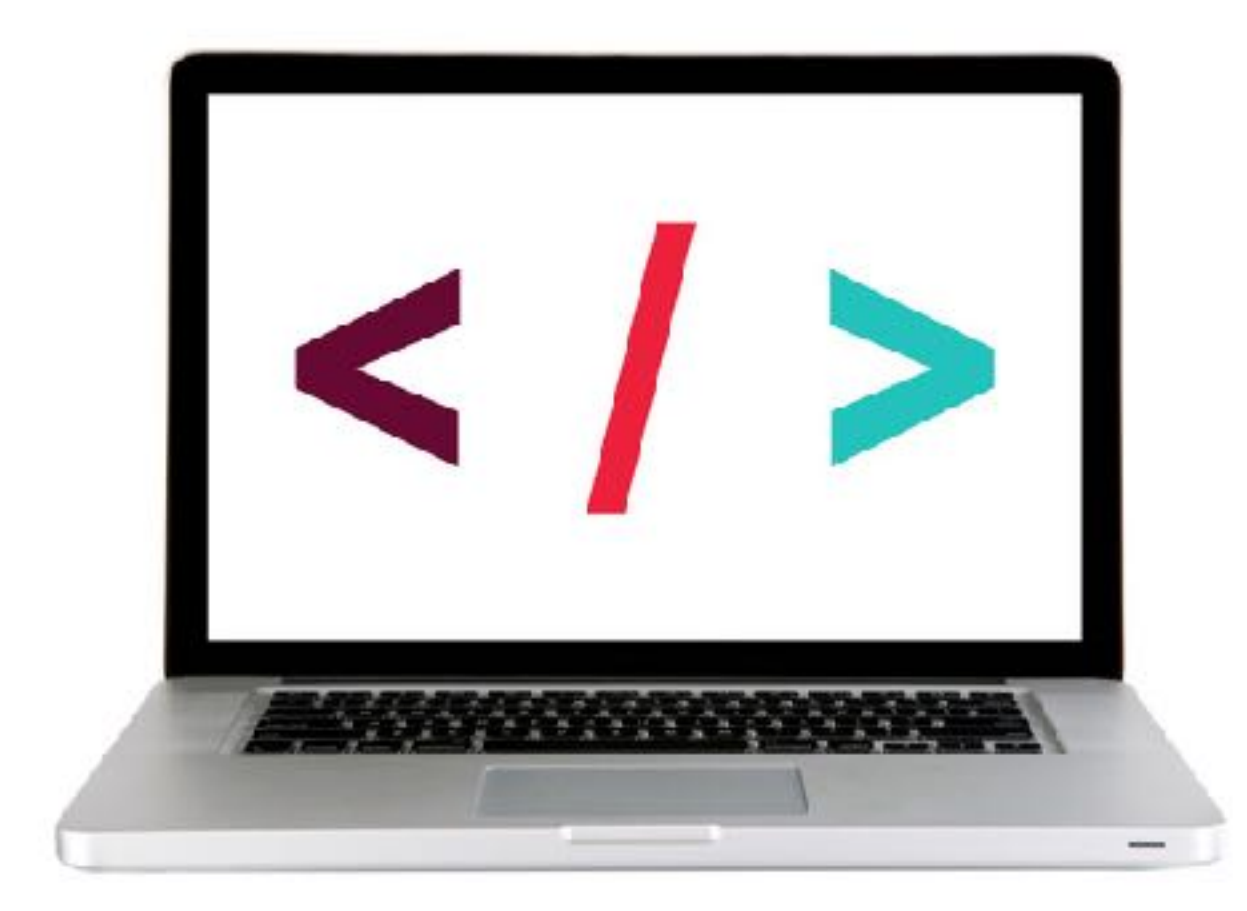

#### **EXERCISE — CONVERT CODE TO A MODULE**

#### **KEY OBJECTIVE**

‣ Convert the code for your CRUD app to use the module pattern

#### **LOCATION**

‣ 1-module-exercise > js > app.js (or your completed app)

- 5 min 1. Enclose the getPosts(), updateMessage(), and deleteMessage() functions in an IIFE, and assign it the name messageClass.
	- 2. Within the IIFE, add code to return an object containing a method that provides access to the getPosts() function.
	- 3. In the \$(function) code, change the getPosts() call to instead call the new method you created.
	- 4. Test your app and make sure all its functionality still works.

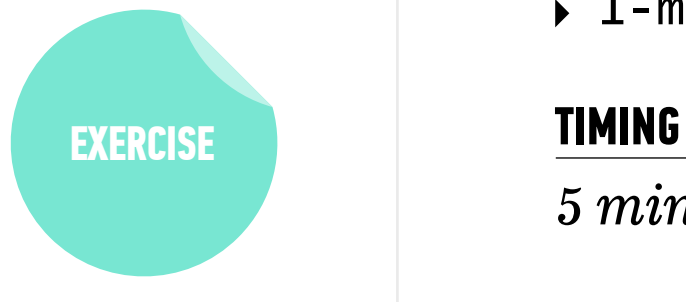

# **FINALIZING YOUR CODE**

## **TRANSPILING**

2009

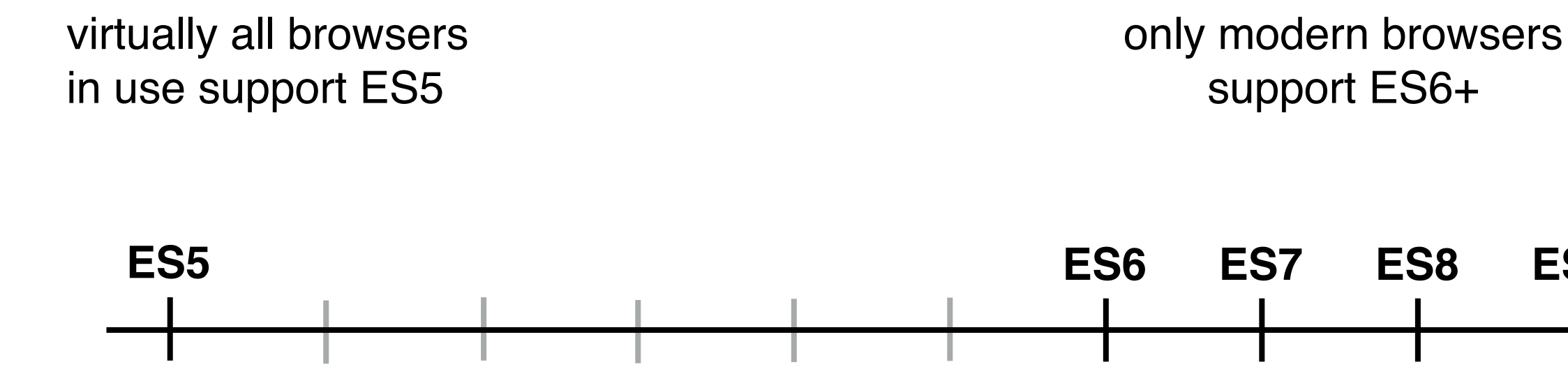

2015

2010 2011 2012 2013 2014 2018

2016

2017

**ES9**

#### [caniuse.com](https://caniuse.com)

Can I use let ?  $\bullet$  Settings 13 results found **let B** - OTHER  $7984\% + 1.51\% = 81.35\%$ Global Declares a variable with block level scope Current aligned | Hage relative | Date relative North Service for Chrome Andreid Estimated percent of "Usage relative" global browser traffic option shows 62 that can parse this proportional graph 62  $\begin{array}{c} \text{iOS} \star \\ \text{Safari} \end{array}$ UC. featureBrowser for  $10.3$ Firefox 63 Samsung Opera\* Safari  $11.4$ Android Firefox Mini Internet 11.2 Edge IE BrowserBlackberry Opera\* QQ for Baidu 57 Mobile Browser Mobile Browser Browser Android Known issues (0) Resources (4) Feedback Notes <sup>3</sup> Only supported in strict mode

**Transpiling** involves rewriting code that uses ES6+ features to produce the same result using ES5 code

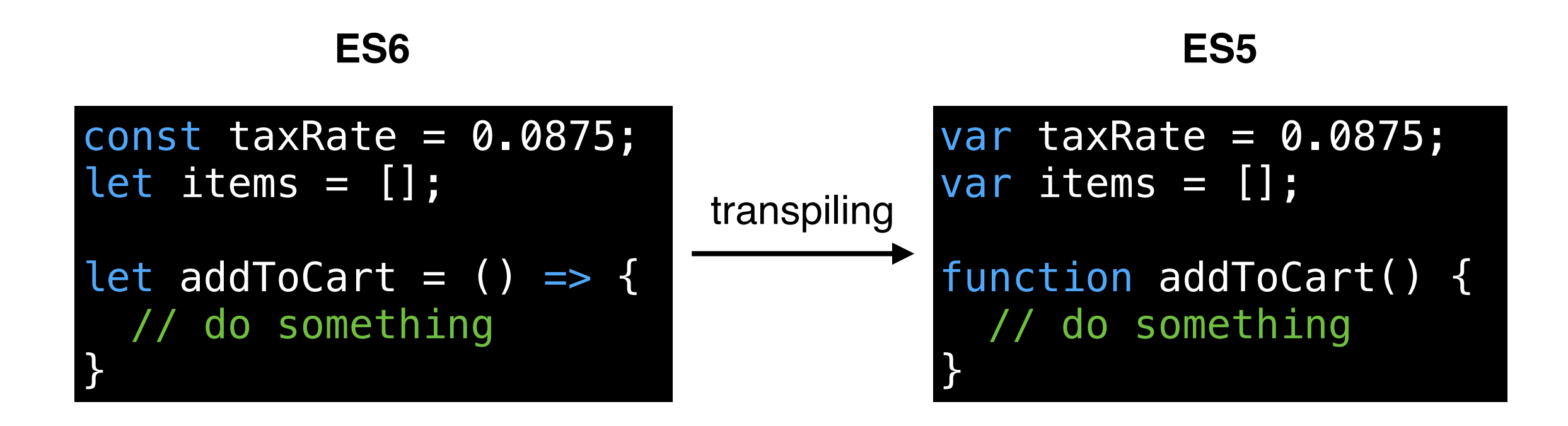

#### **LET'S TAKE A CLOSER LOOK**

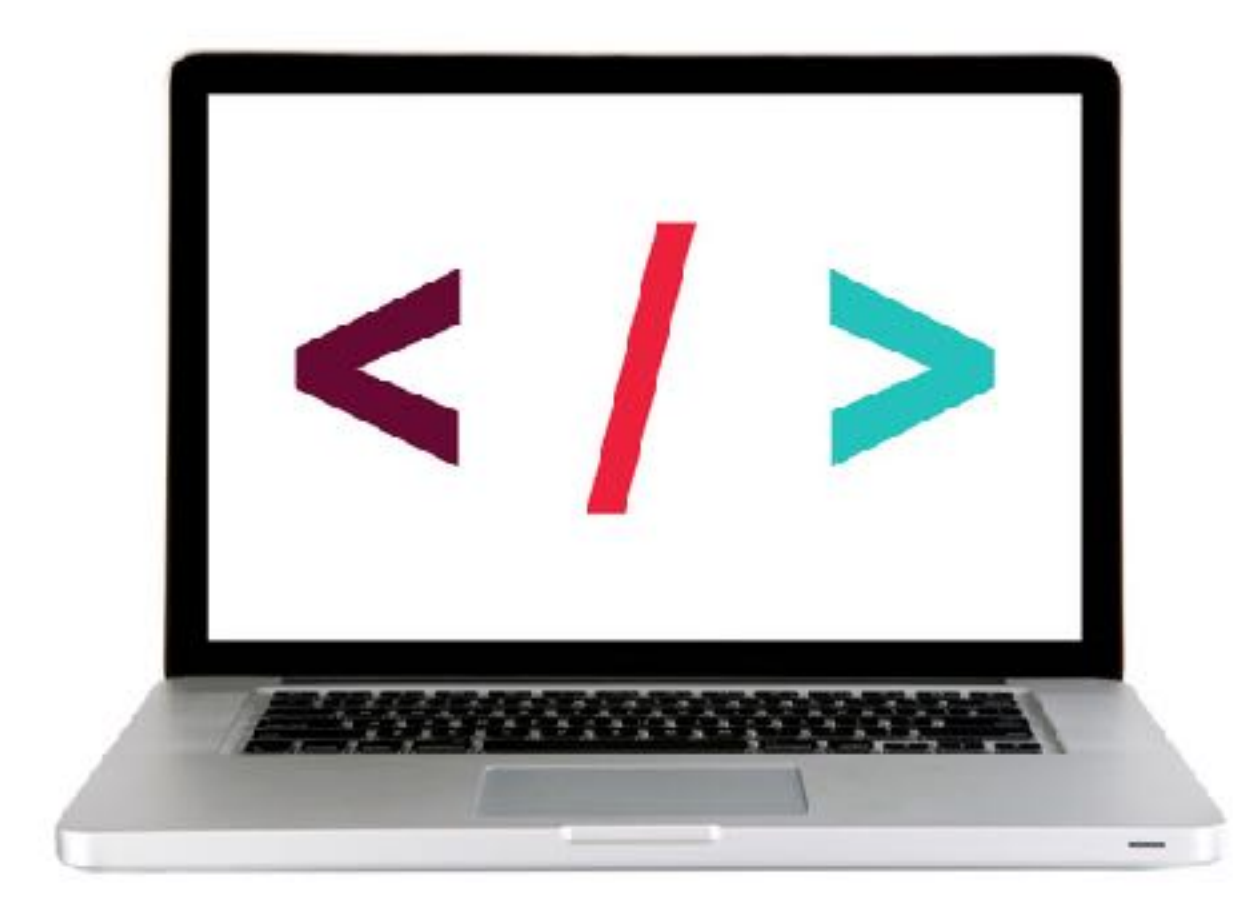

#### **EXERCISE — TRANSPILE CODE USING BABEL**

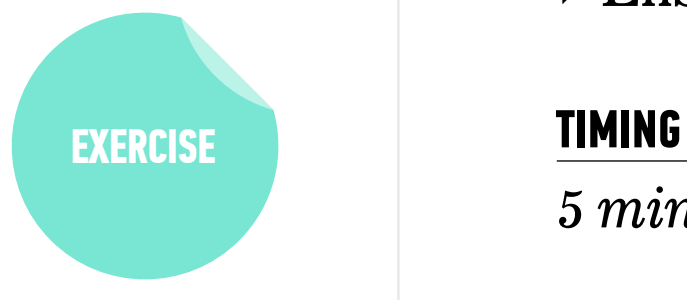

#### **KEY OBJECTIVE**

‣ Ensure backward compatibility by using Babel to transpile code.

- *5 min* 1. Configure Babel for the app you created in class. (If your code isn't quite working, use the code in the starter-code > 3-transpiling-exercise folder as a starting point.)
	- 2. Run Babel to create an ES5-compatible version of your code.
	- 3. Open the converted file in your editor and verify the code was transpiled.
	- 4. Test your app in the browser and make sure it still works as it did previously.

## **POLYFILLS**

## **APP FUNCTIONALITY IN A MODERN BROWSER**

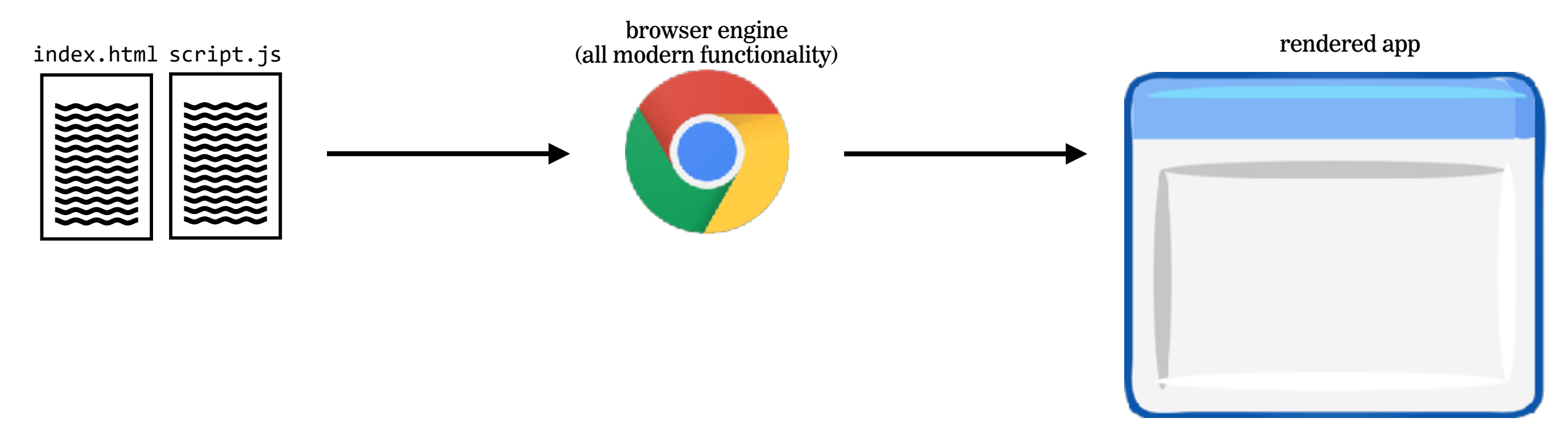

## **APP FUNCTIONALITY IN AN OLDER BROWSER**

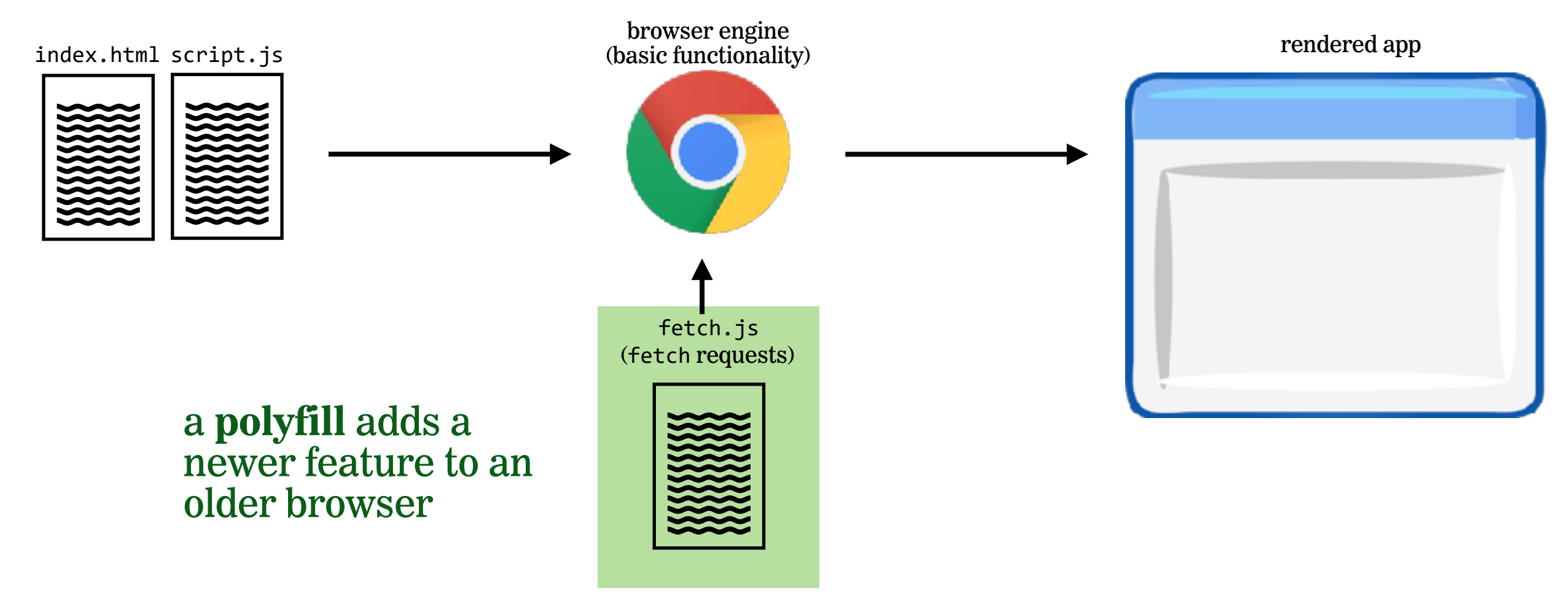

#### **LET'S TAKE A CLOSER LOOK**

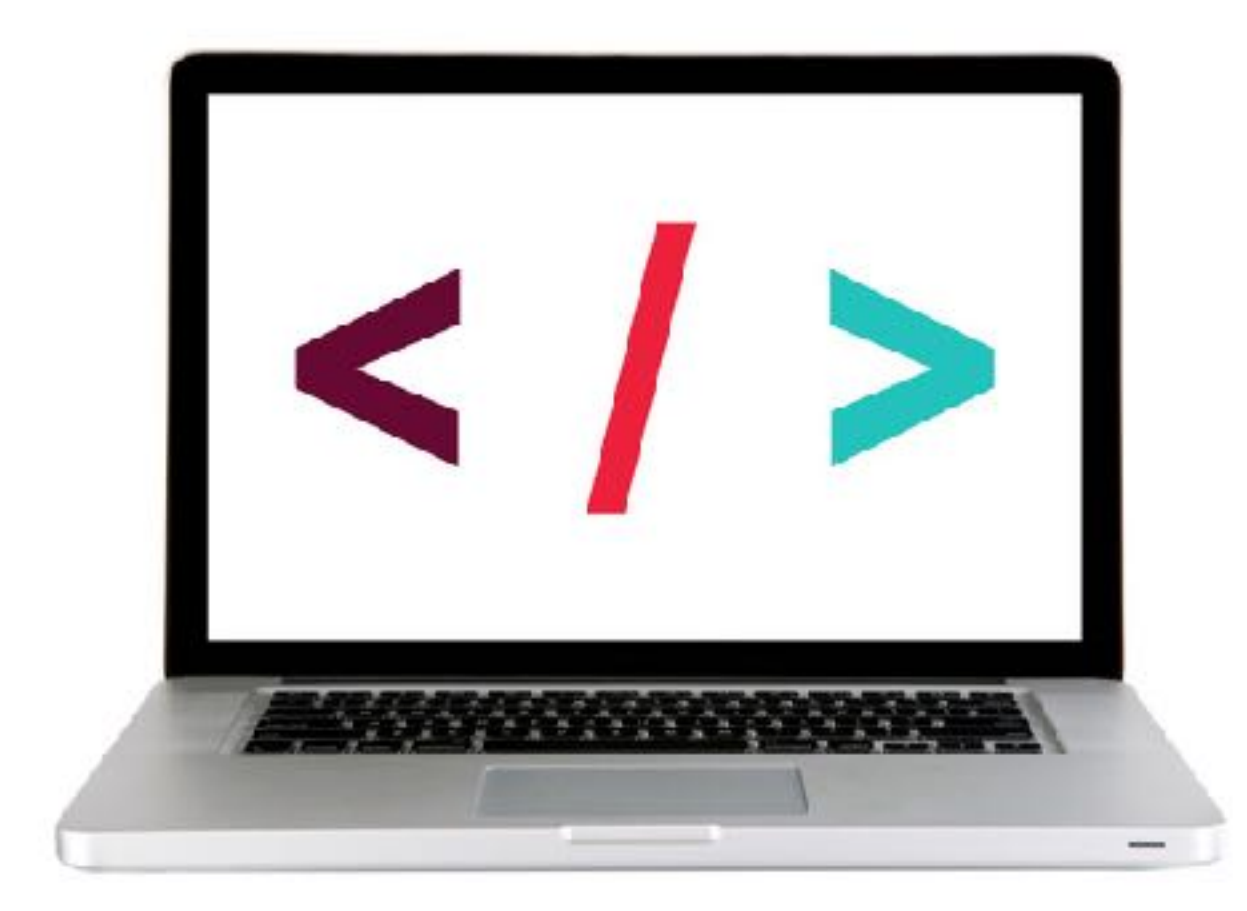

## **DEPLOYMENT**

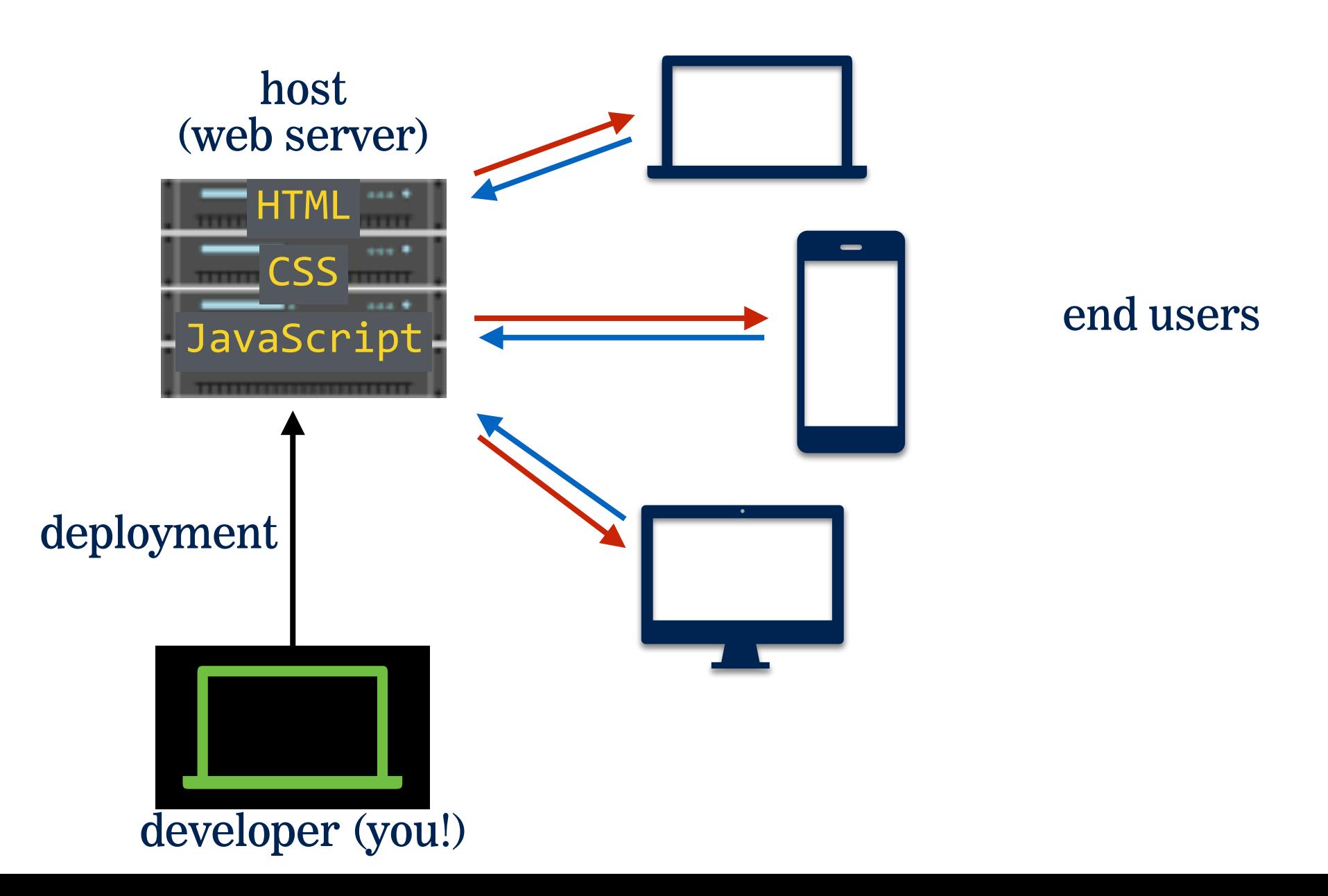

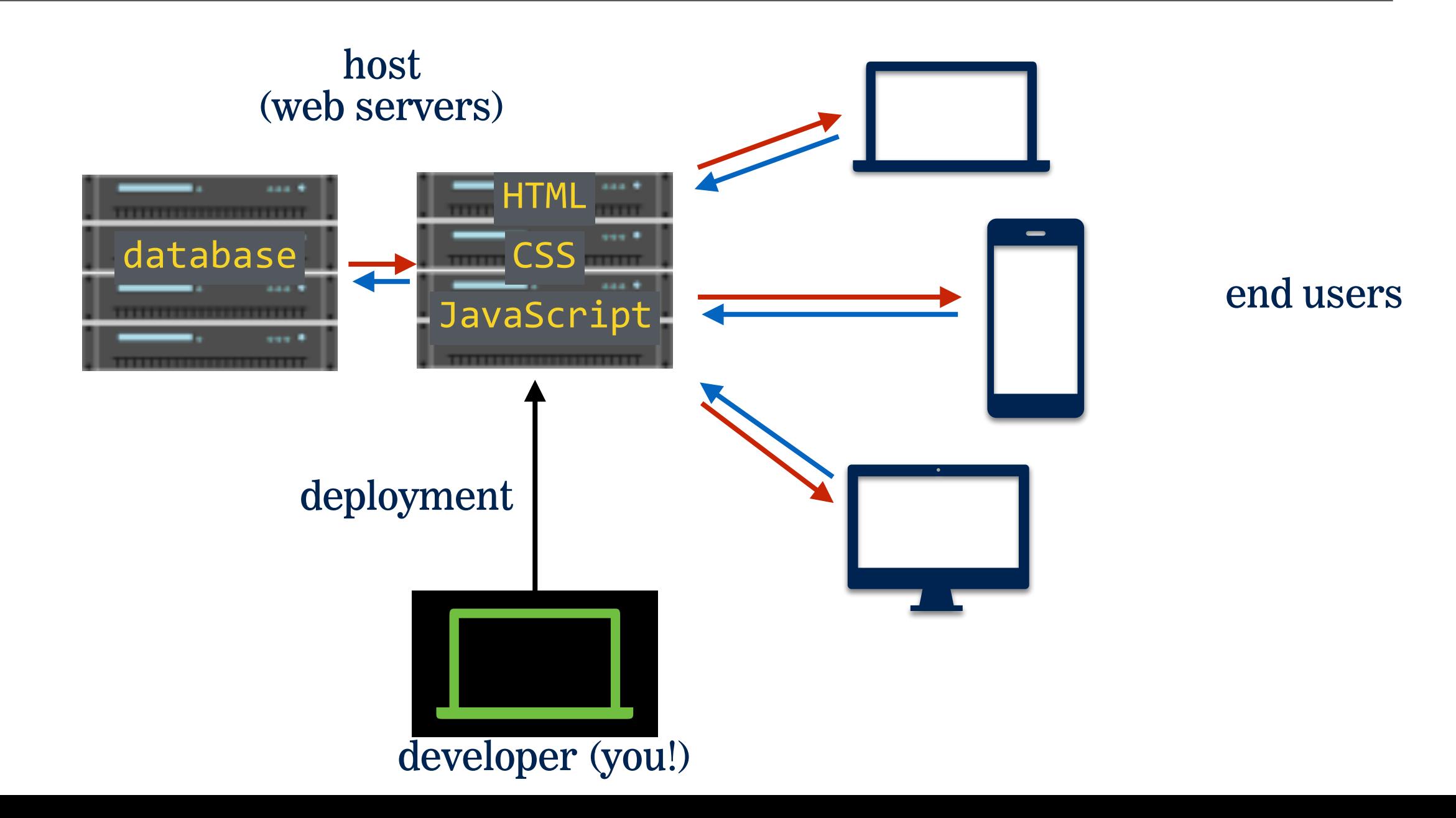

#### **INTRO TO CRUD AND FIREBASE**

### **ALTERNATIVE "SERVERLESS" SERVICES**

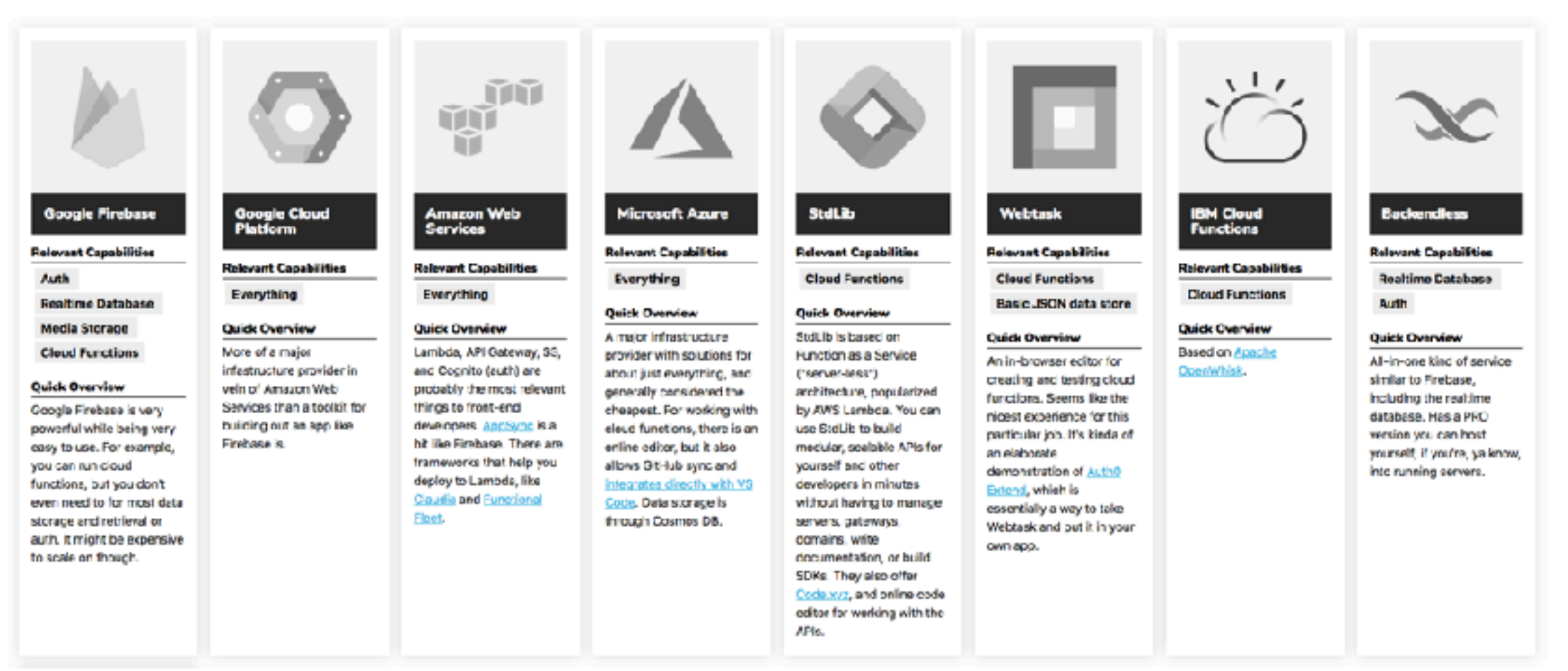

#### <https://thepowerofserverless.info/services.html#major-providers>

#### **LET'S TAKE A CLOSER LOOK**

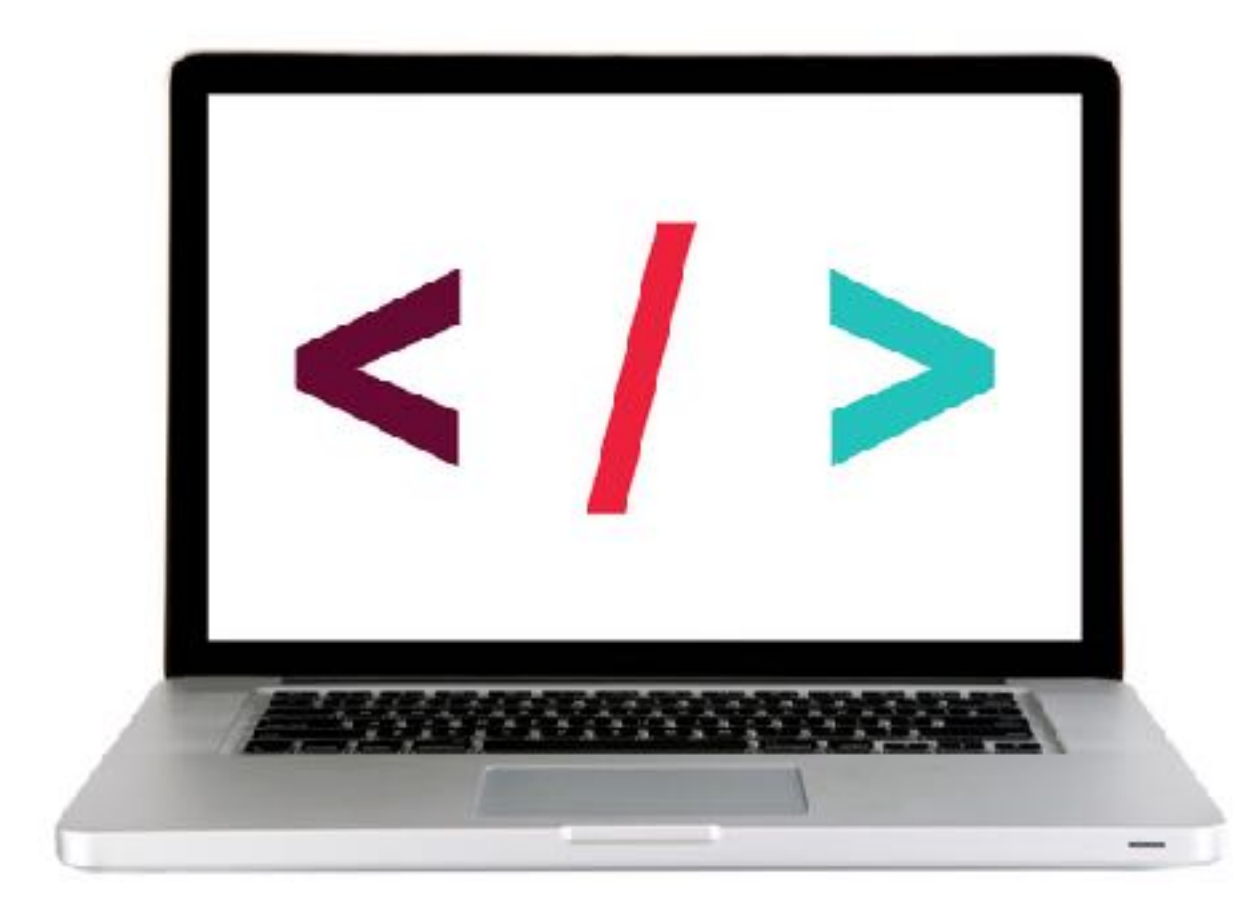

#### **EXERCISE — PUSH CHANGES TO FIREBASE**

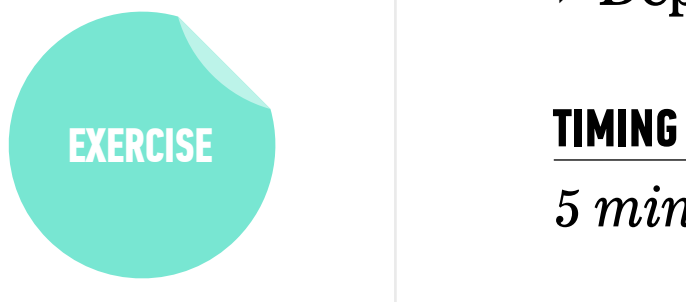

#### **KEY OBJECTIVE**

 $\rightarrow$  Deploy to a web host.

- 5 min 1. Make a change to the HTML, CSS, and/or JavaScript for the project you deployed to Firebase.
	- 2. Push your changes to Firebase and verify that your updated code is what you see in your browser at *appname*.firebaseapp.com

# **Exit Tickets!**

**(Class #16)**

## **LEARNING OBJECTIVES - REVIEW**

- ‣ Understand what hosting is.
- ‣ Identify a program's needs in terms of host providers.
- ‣ Ensure backward compatibility by using Babel to transpile code.
- ‣ Deploy to a web host.

## **NEXT MONDAY PREVIEW**

## **Intro to React**

- ‣ Understand the roles of model, view, and controller
- ‣ Describe the difference between frameworks and libraries
- ‣ Recognize the primary uses of React
- ‣ Create a component hierarchy
- ‣ Build a React component

**Q&A**